## **Tango Card for Study Incentives**  *All Processes*

**Amanda Chang,** Director of Operations **Sam Thompson,** Sr. Training & Communications Specialist **Brett W. Kenney,** University Cash Manager

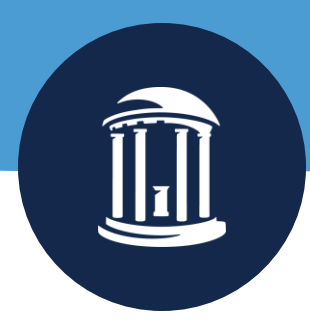

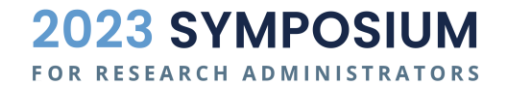

September 28, 2023

### **Agenda**

- Getting Started in Tango
- Tango Request Process & Form
- Tango Voucher Process
- Tango Demo
- Tango Reconciliation Process

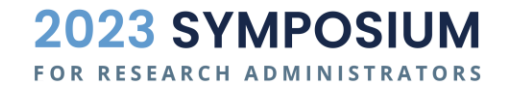

#### **Getting Started in Tango - Quick Reference Steps**

Start by reviewing the Tango website: <https://go.unc.edu/tango>

Fill out a form for set up, user entitlement, and identify dept reconcilers.

Attach form to a campus voucher and submit it within 10 days of form approval.

Tango is funded and project is set-up in the system based on request form information.

Dept users submit/disburse participant payments in Tango.

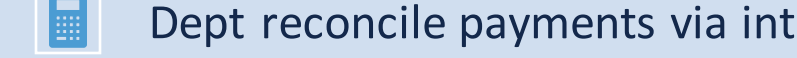

E

Dept reconcile payments via intraunit other journal entry (JOT) by 15th of next month in ConnectCarolina.

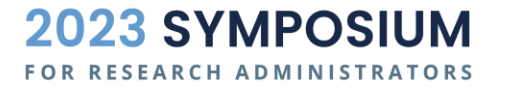

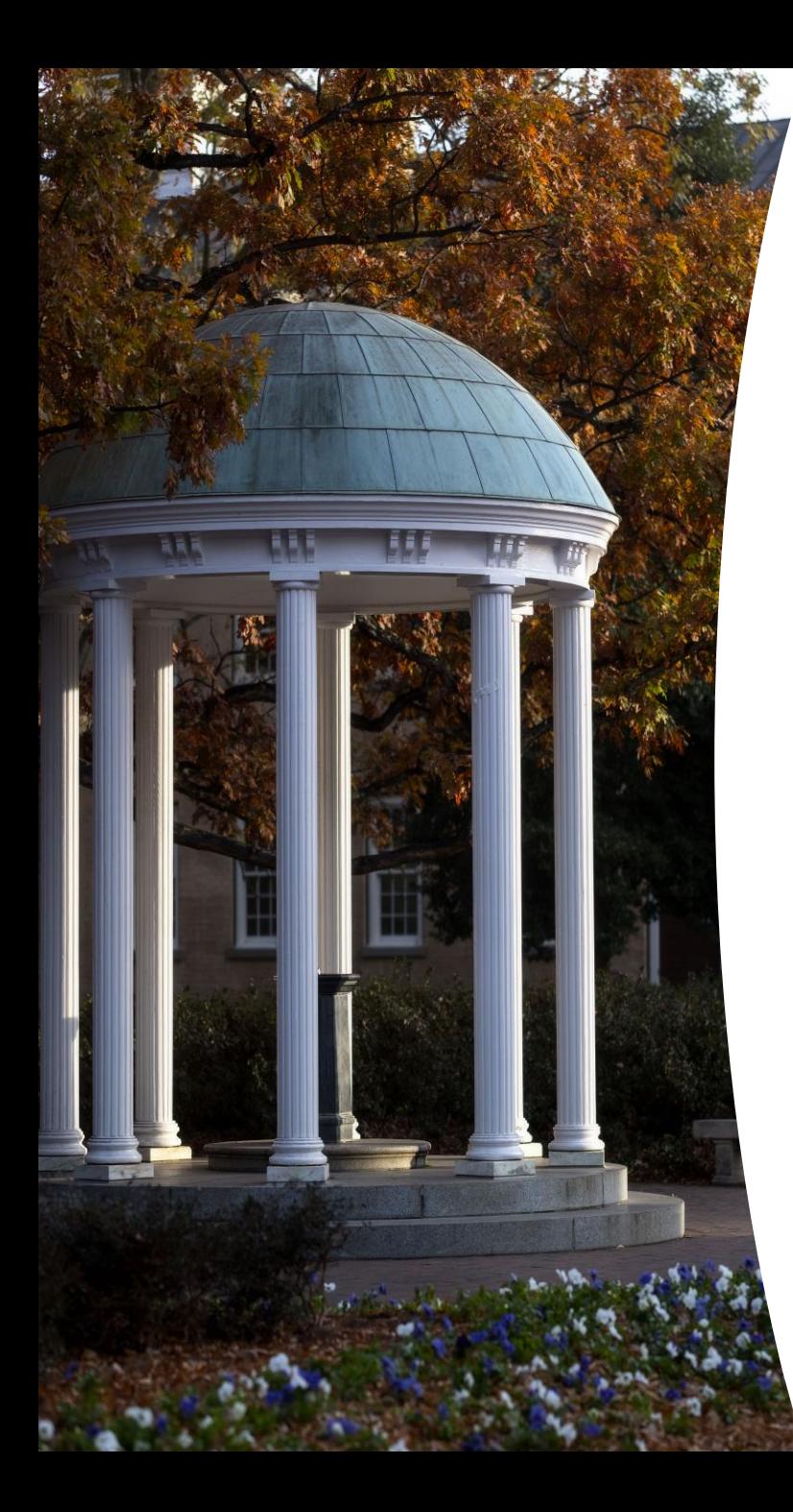

#### **Request Process**

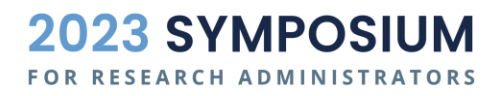

#### **Sponsored Project Tango Request Submission Process**

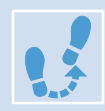

Complete the Tango Request form and submit it to [SponsoredPrograms@unc.edu.](mailto:SponsoredPrograms@unc.edu)

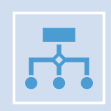

Request will be set-up in a [RAMTracker](https://ramses2.research.unc.edu/ramses/index.cfm?event=dashboard.rtt.main) and both the [Sponsored Programs Specialist](https://ramses2.research.unc.edu/ramses/index.cfm?event=general.contactOSR) (SPS) and dept submitter will receive the RAMTracker ID.

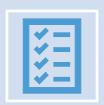

SPS reviews the request for completeness and allowability on the project and will communicate any questions/changes with dept submitter.

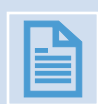

If approved, the SPS will return the signed form to the submitter, **within 3 business days of receipt or last communication** with department.

**Tango Holding Account:** 559550 - sponsored projects and 119220 - non-sponsored

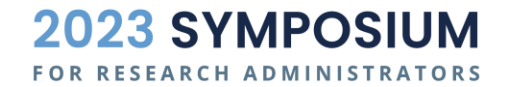

#### **Non-Sponsored Tango Request Submission Process**

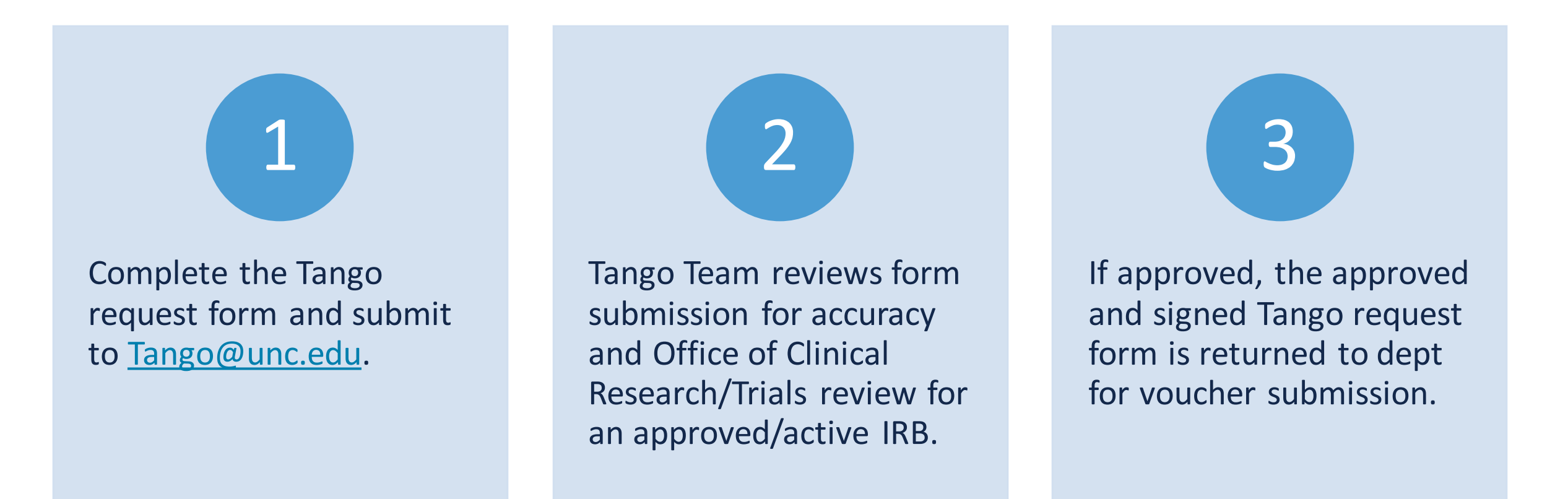

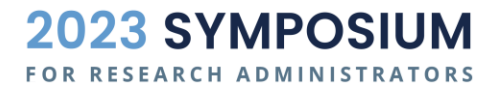

#### **Key Items for Central Office Review**

#### **Finance Tango Team & OCT**

- Signatures completed (designees OK)
	- Principal Investigator (PI) on IRB
	- Dept Contact form submitter
	- Dept Finance Lead oversight of CFS
- $\sqrt{\phantom{a}}$  IRB # listed is approved and active
- $\checkmark$  Budget in CFS for amount requested
	- CFS (chartfield) is accurate
- If NEW request, users identified
- CFS provided for unreconciled

#### **OSP Sponsored Programs Specialist**

- Signatures completed (designees OK)
	- PI prime Lead PI or subacct PI in RAMSeS
	- Dept Contact form submitter
	- Dept Fin. Lead oversight of non-spon CFS

**2023 SYMPOSIUM** 

- Project and CFS are accurate
- $\checkmark$  IRB # in RAMSeS & approved/active
- Budget in CFS for amount requested
- If NEW request, users identified
- ✓ CFS (**not** project) for unreconciled

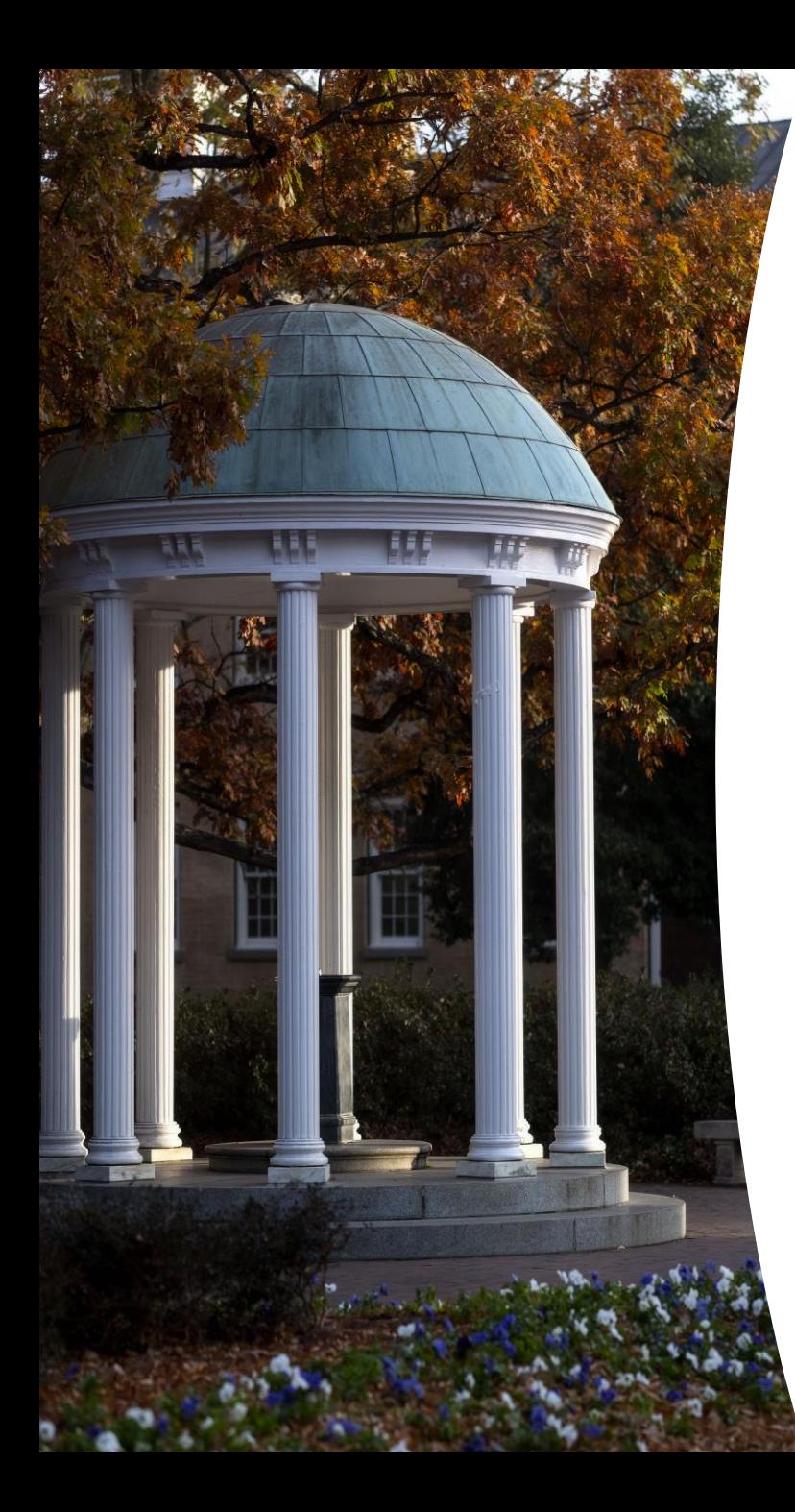

#### **Tango Form**

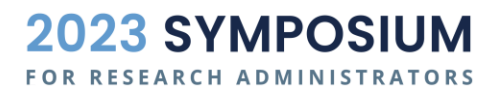

### **Tango Request Form**

Request a **new** project/account in Tango and assign users for that project.

Request either additional funds or add/remove users to an existing project/account in Tango.

#### **Best Practices**

- Always ensure you are using the current version on the OSP website (version date is on the bottom right corner of all forms).
- All OSP forms must be downloaded from the OSP website to the users' computer. Forms cannot be viewed or edited from a web browser.
- All OSP request forms include logic based on how questions are answered. To avoid missing information, **complete all forms beginning with the first section and make sure all required fields are answered in that section before moving to the next**.
- Ensure all appropriate signatures are completed prior to routing form for review.

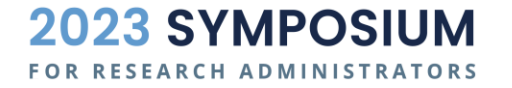

# **Form Demo**

#### **Tip: Getting this message? It's not an error.**

• Download the form to your desktop to complete.

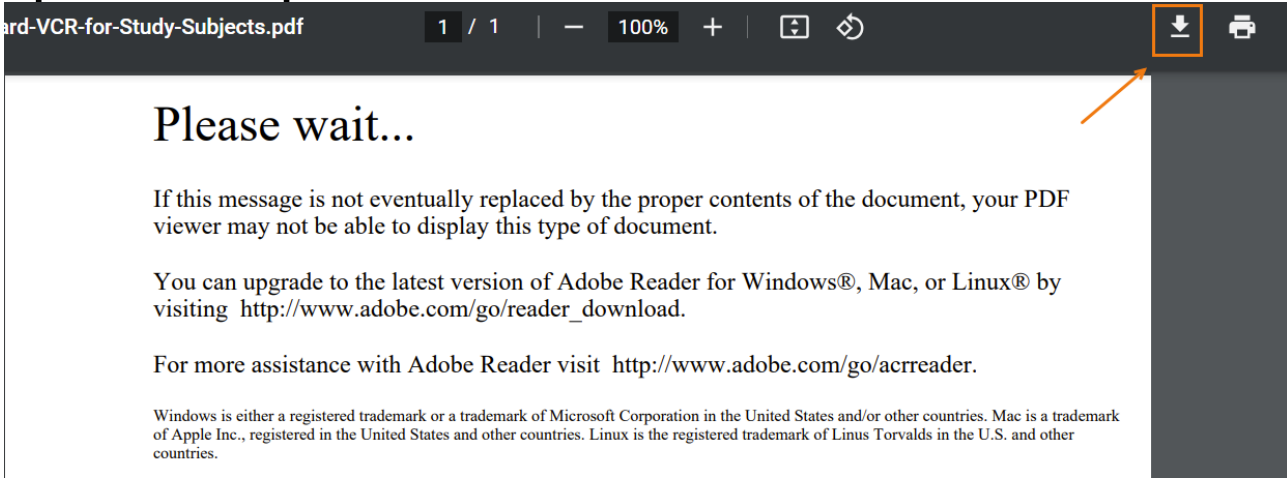

• Do not open the download from web browser window

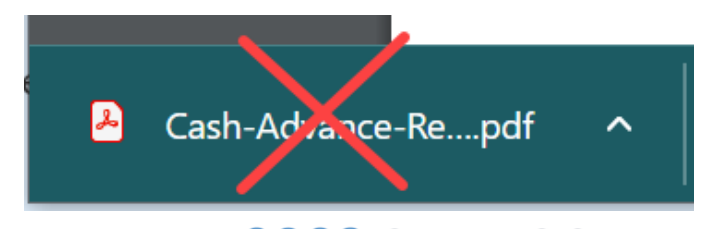

**2023 SYMPO FOR RESEARCH ADMINISTRATORS** 

#### **Tip: Having trouble signing the form?**

- If Fill & Sign is not available, follow these steps to digitally sign the form:
- Print the form to Adobe PDF and save it on your computer
- Open the saved form from your computer
- In Tools tab, click Add Certificates
- On the form, click on digitally sign and select the area you want to sign
- Follow prompts to add digital signature

*\*Form will no longer be dynamically editable after adding a certificate and placing digital signature*.

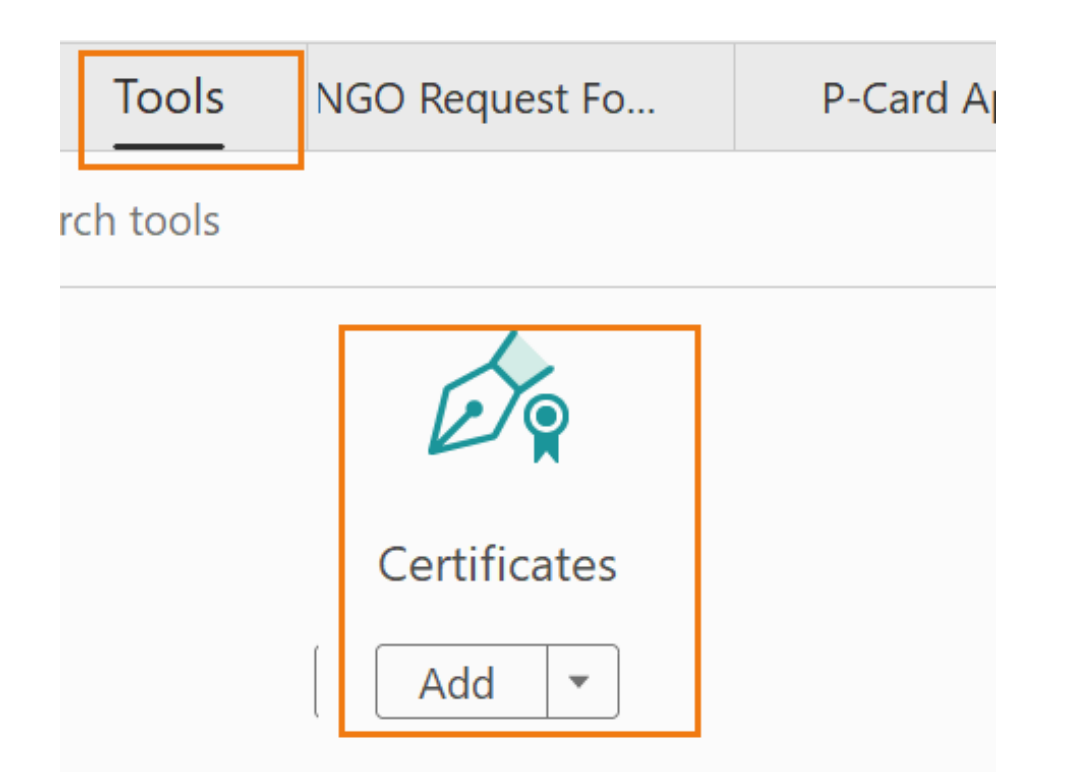

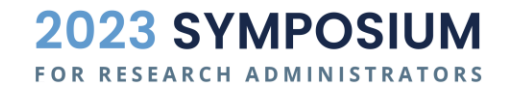

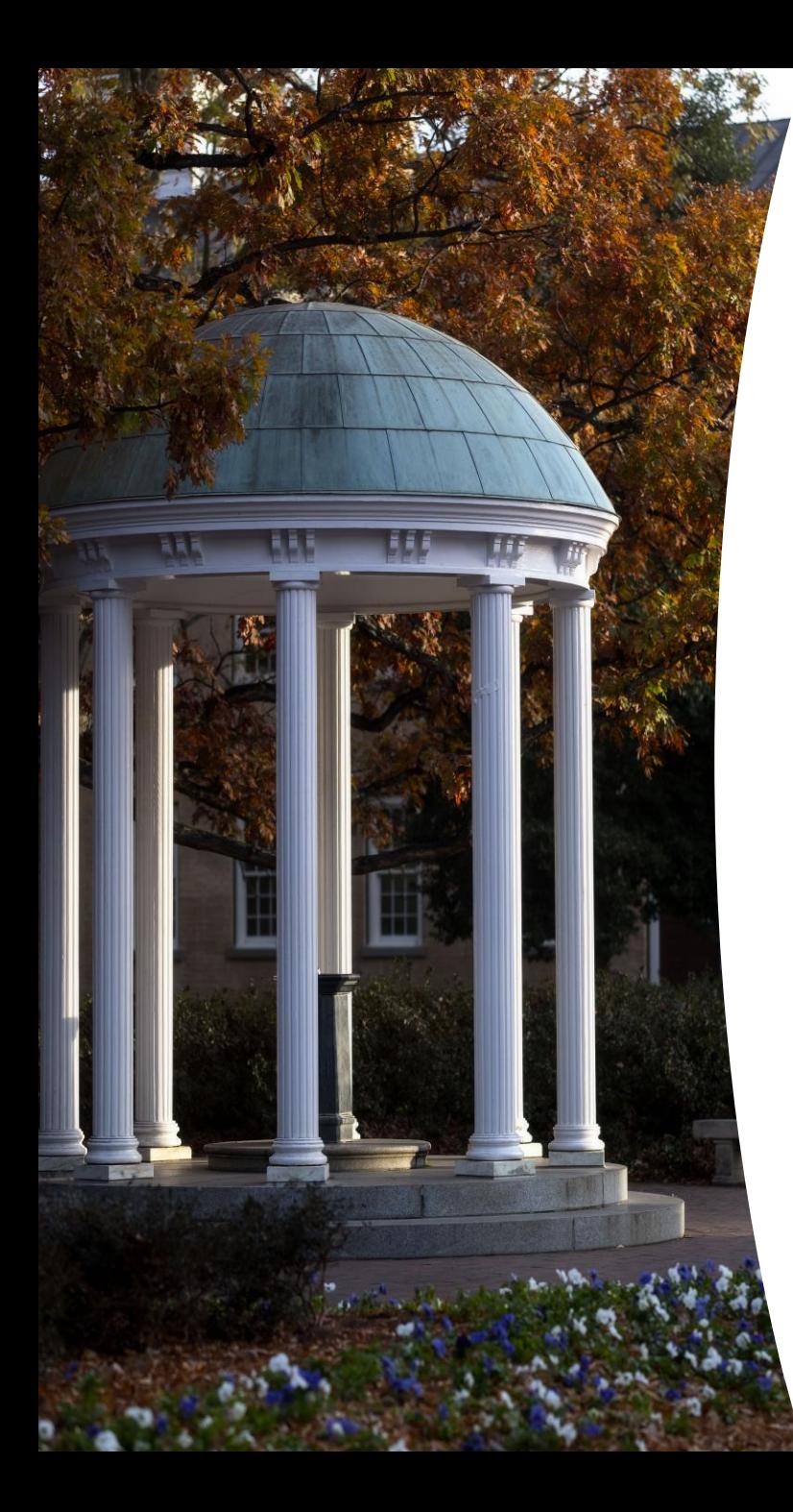

#### **Voucher Process**

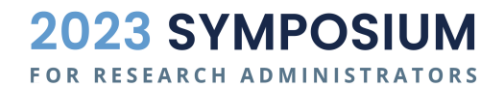

#### **Tango Voucher Request Submission Process**

- Within **10 business days of dated approval on the request form**, department should submit a campus voucher.
	- **Tango:** voucher supplier short name: TANGO CARD-001; supplier # 0000136430.
- If request is on a sponsored project, assigned OSP Pre-Audit Technician will review voucher request for completeness and availability of funds at the time of review.
- If approved, the request is moved to Account Payable for approval and disbursement.

**Reminder:** Vouchers cannot be self-approved so ensure timely processing to receive all departmental approvals prior to central office review.

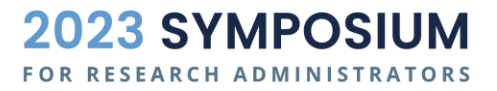

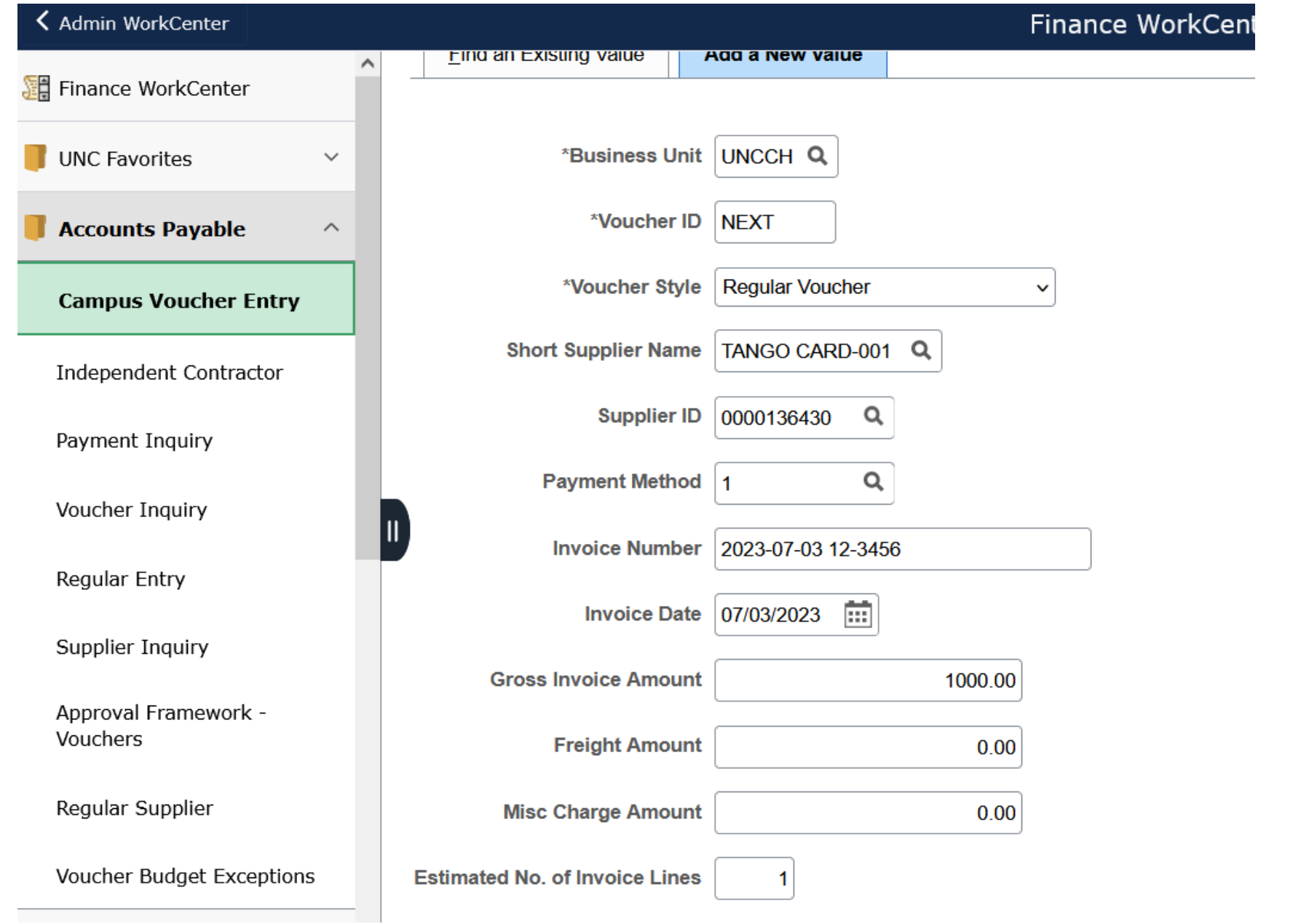

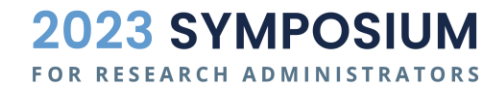

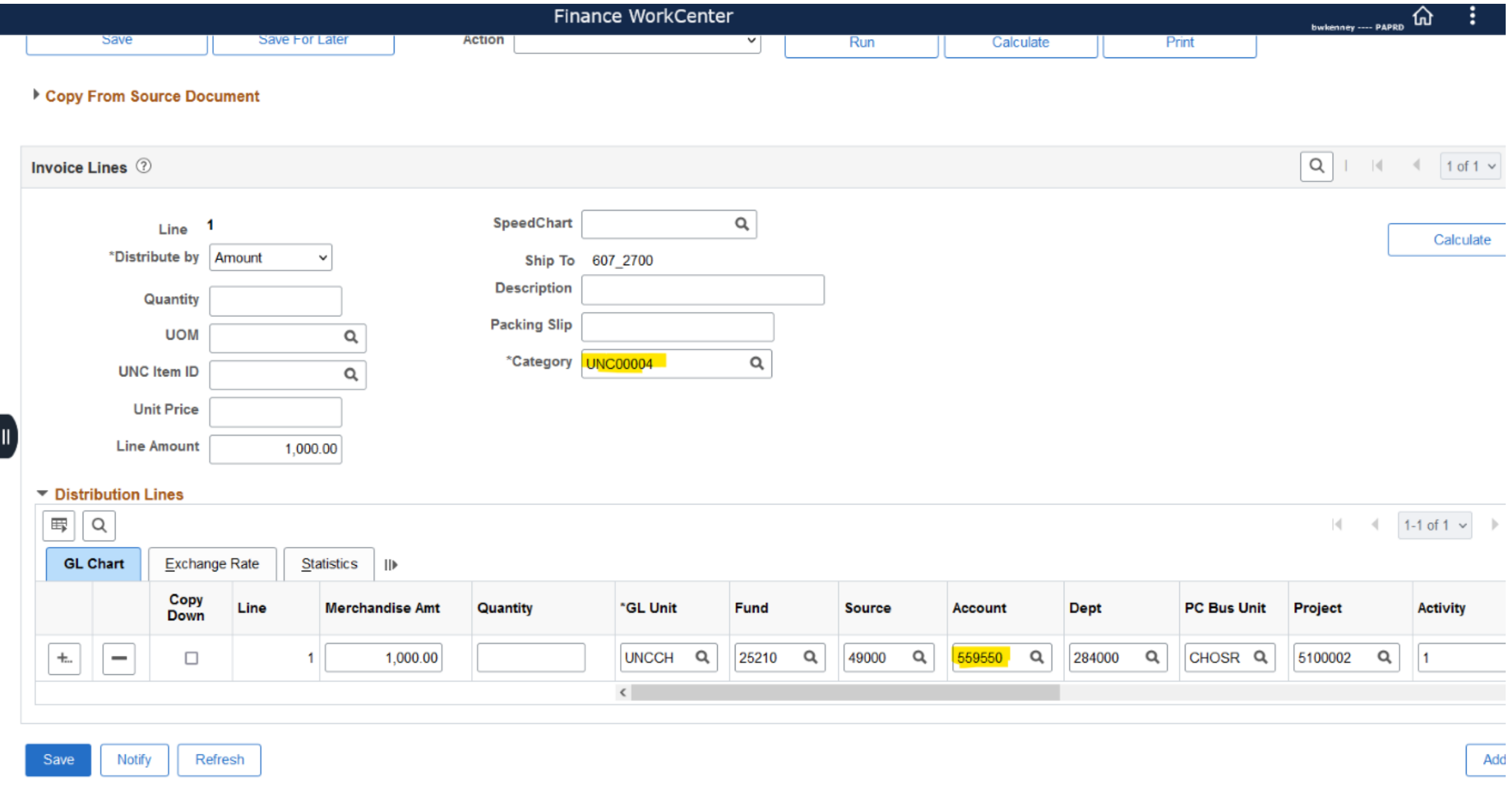

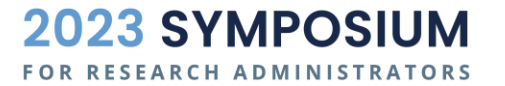

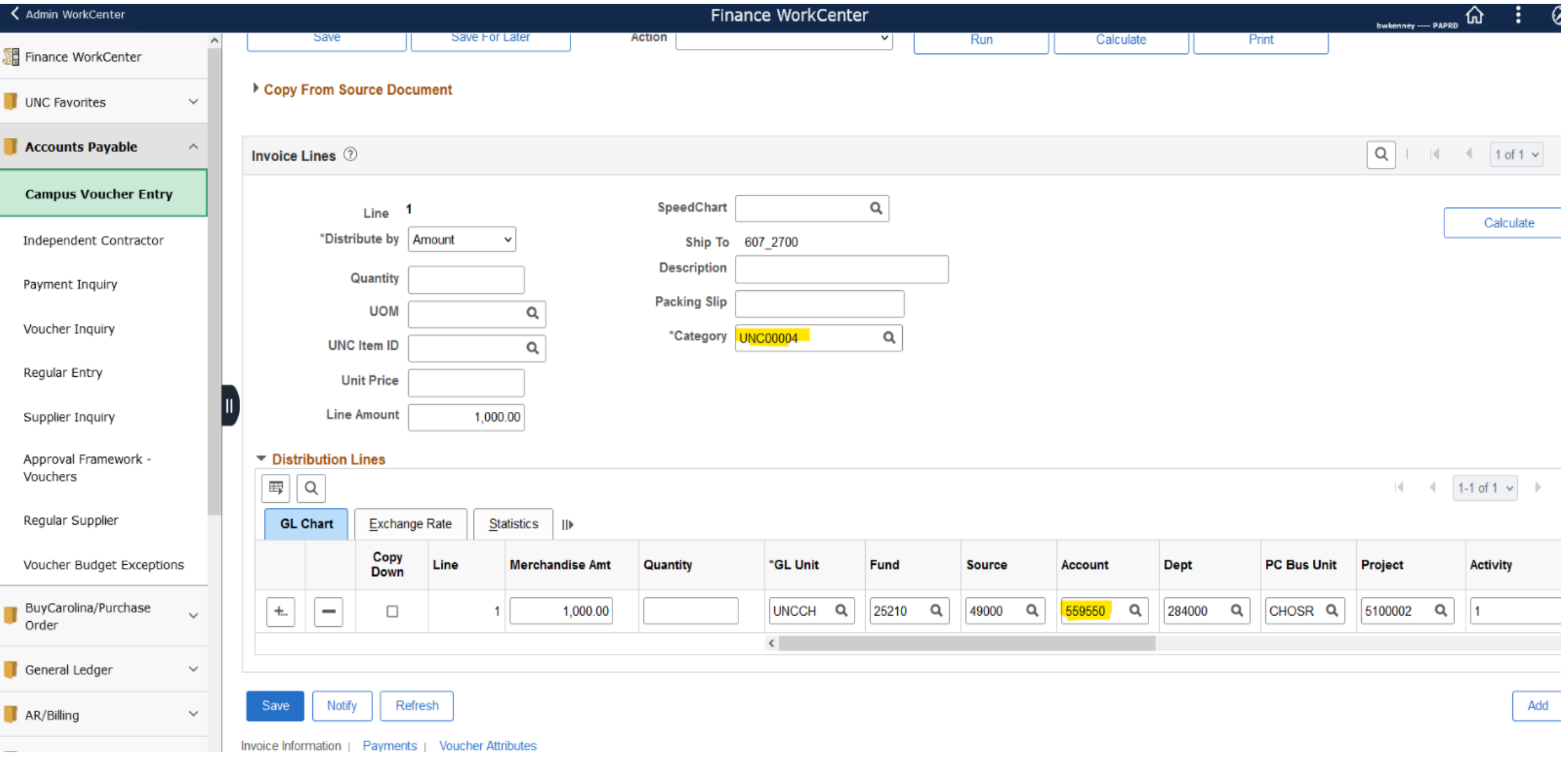

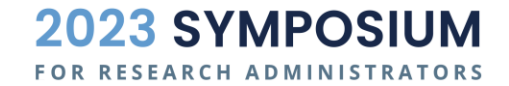

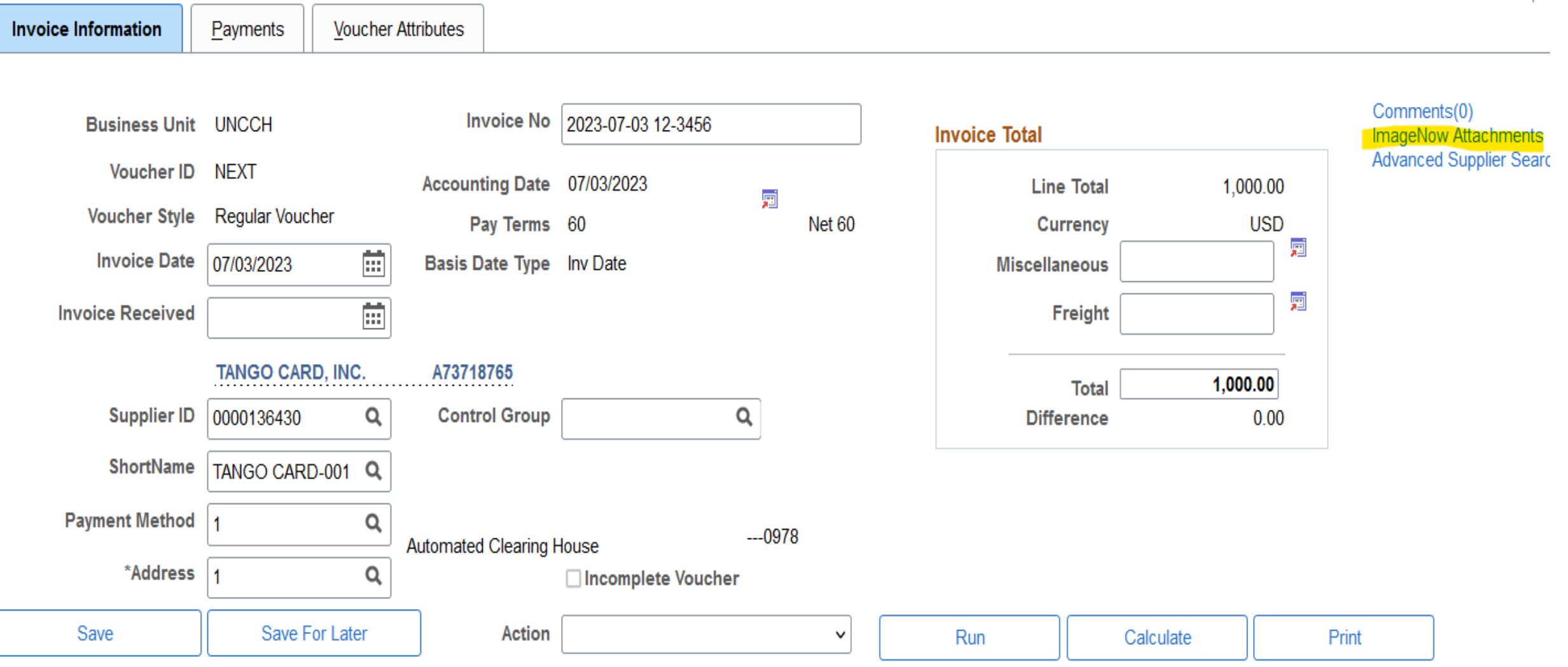

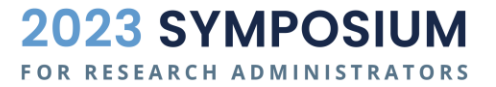

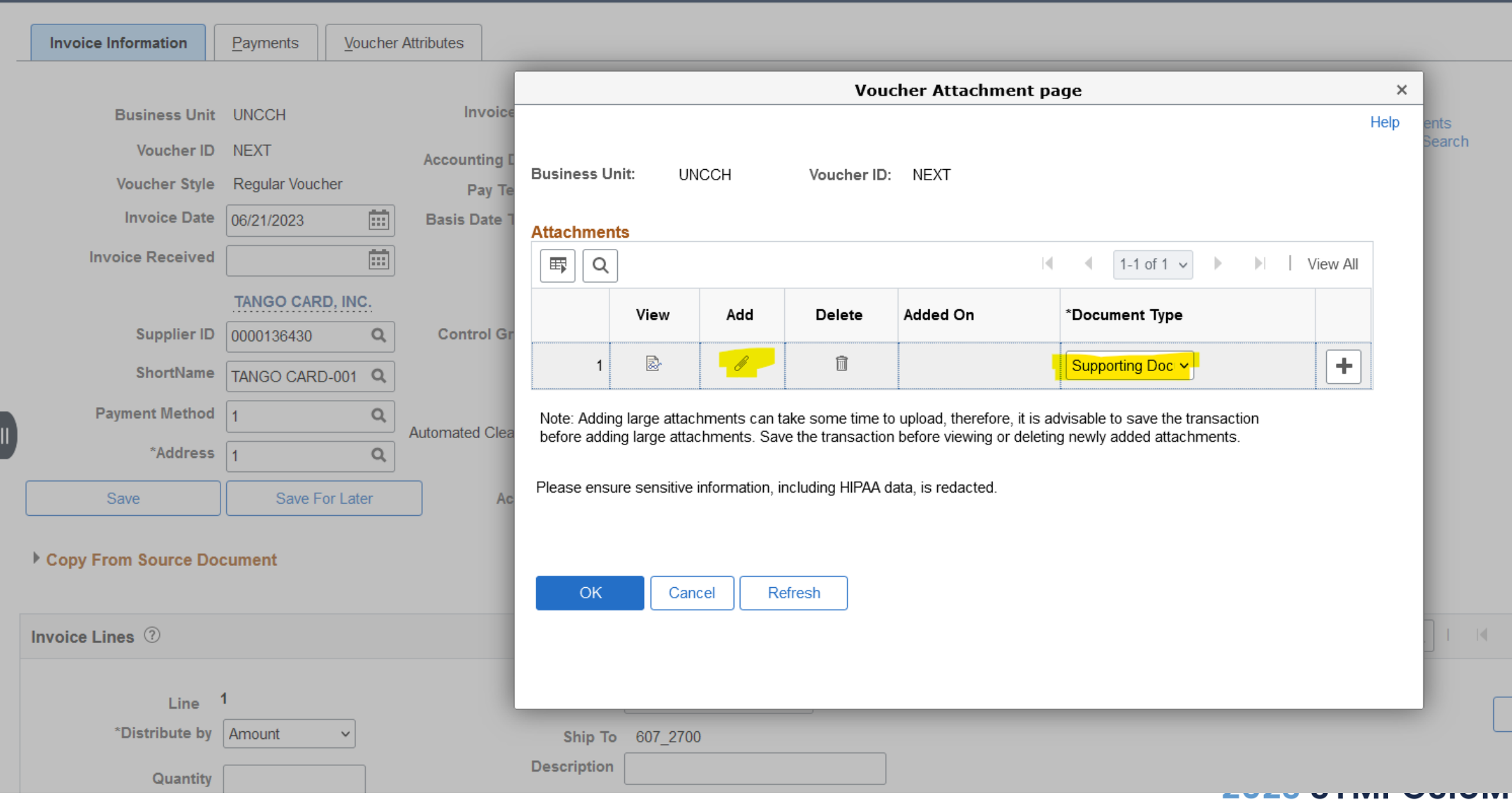

FOR RESEARCH ADMINISTRATORS

#### **Tango Project Set-Up & Funding**

- Once a voucher has been fully approved, the Tango Team will review the voucher and assign a pay date to the voucher.
	- **Beginning this 9/22/23, the pay cycle for Tango is now weekly on Thursdays.**
- Once funds from UNC have been sent to Tango, the Tango Team will also process the set-up of any new projects with requested users.
- For existing Tango projects, the process is the same, any new funds added to the project or the addition/removal of users is processed by the Tango Team after the voucher payment to Tango is complete.
- Email [Tango@unc.edu](mailto:Tango@unc.edu) for any assistance with expediting any part of the process.

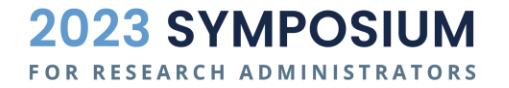

# **[Tango Platform Tour](https://finance.unc.edu/services/participant-payments/)**

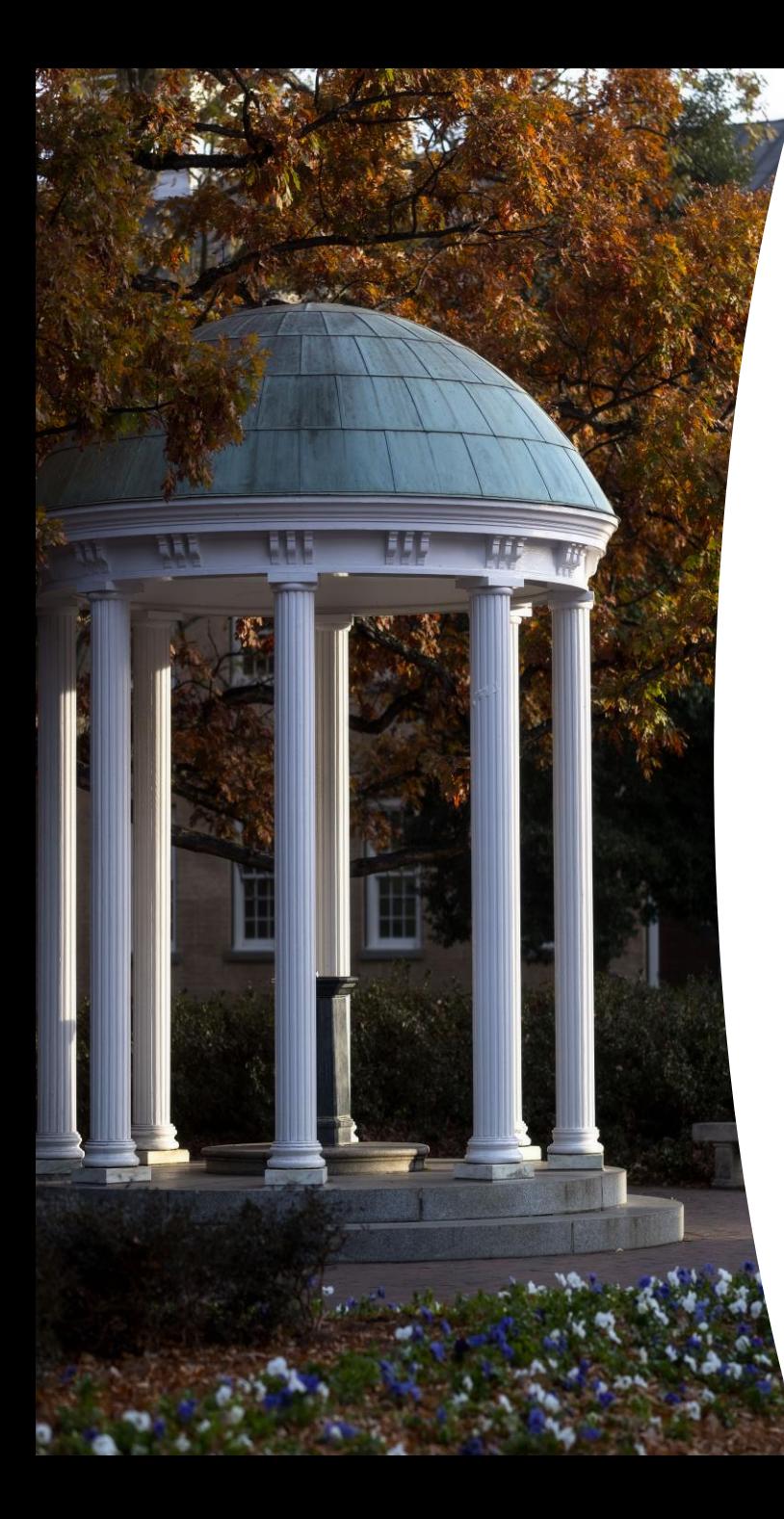

#### **Reconciliation Process**

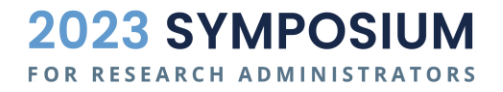

#### **Reconciliations**

- 1. Obtain a report from the Tango platform
- 2. Provide it to your departmental accountant or finance support staff
- 3. Reconcile your previous month's loads by the 15<sup>th</sup> of the next month, e.g. July payments are reconciled on or before August 15<sup>th</sup>.
- 4. Create an intraunit other campus journal entry (JOT)
- 5. Attach a load report and reconciliation form to your journal entry

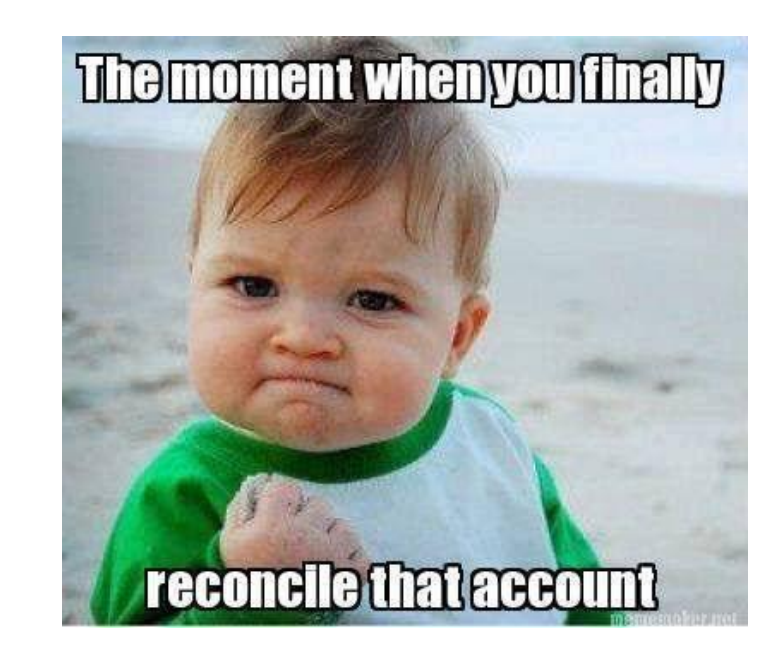

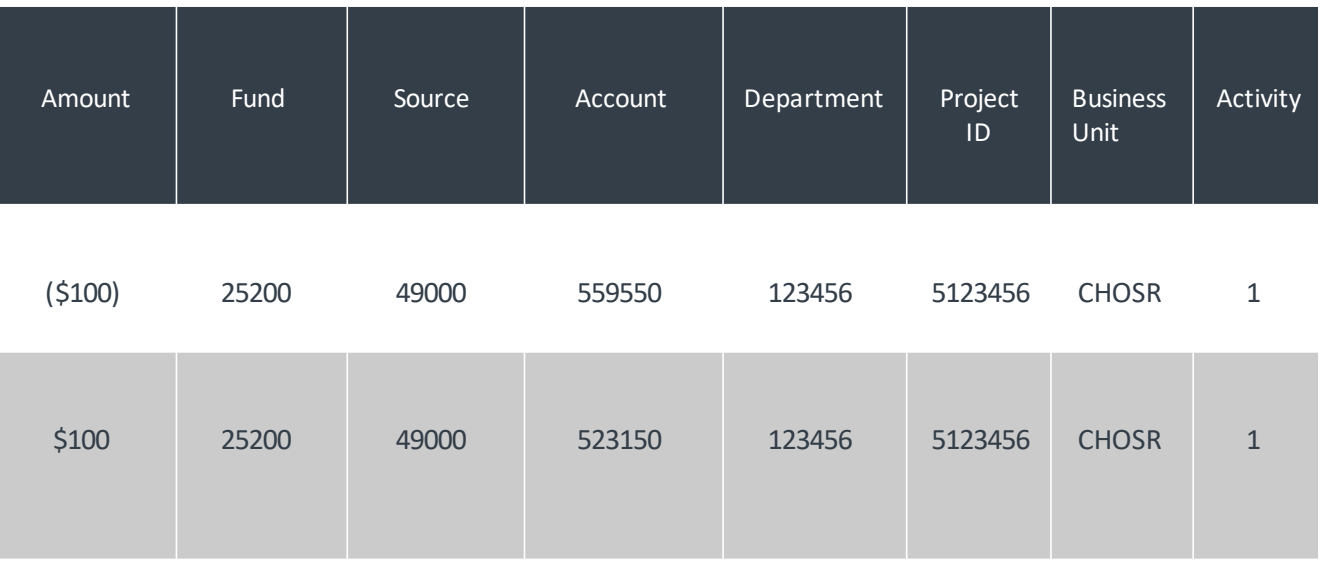

**RESEARCH ADMINISTRATORS** 

#### **Sponsored Project Tango Reconciliation Reminder**

- Complete and attach the following documents to the journal:
	- [OSP Advance Reconciliation Form](https://finance.unc.edu/forms/307-1-4f/)
	- Tango order history report (remove any PHI identifiers)
- OSP Pre-Audit Technician reviews the journal for completeness and allowability; transaction are subject to rejection without all required documents.

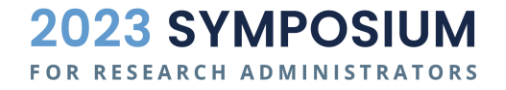

#### **Tango Final Reconciliation Process**

If there is a remaining balance in Tango at the end of the project period, complete the [OSP Advance Reconciliation Form](https://finance.unc.edu/forms/307-1-4f/) and select that it is the final reconciliation.

- If all distributed funds have been reconciled to the project, only email the completed form to [Tango@unc.edu](mailto:Tango@unc.edu) and the Tango Team will process a journal entry to return the remaining funds to the project.
- If on the final reconciliation you have expenses to reconcile to the project and anticipate a remaining balance, complete the [OSP Advance Reconciliation Form](https://finance.unc.edu/forms/307-1-4f/) and submit the journal reconciliation in addition to emailing the same form to [tango@unc.edu.](mailto:tango@unc.edu)

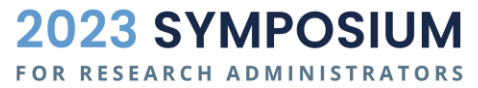

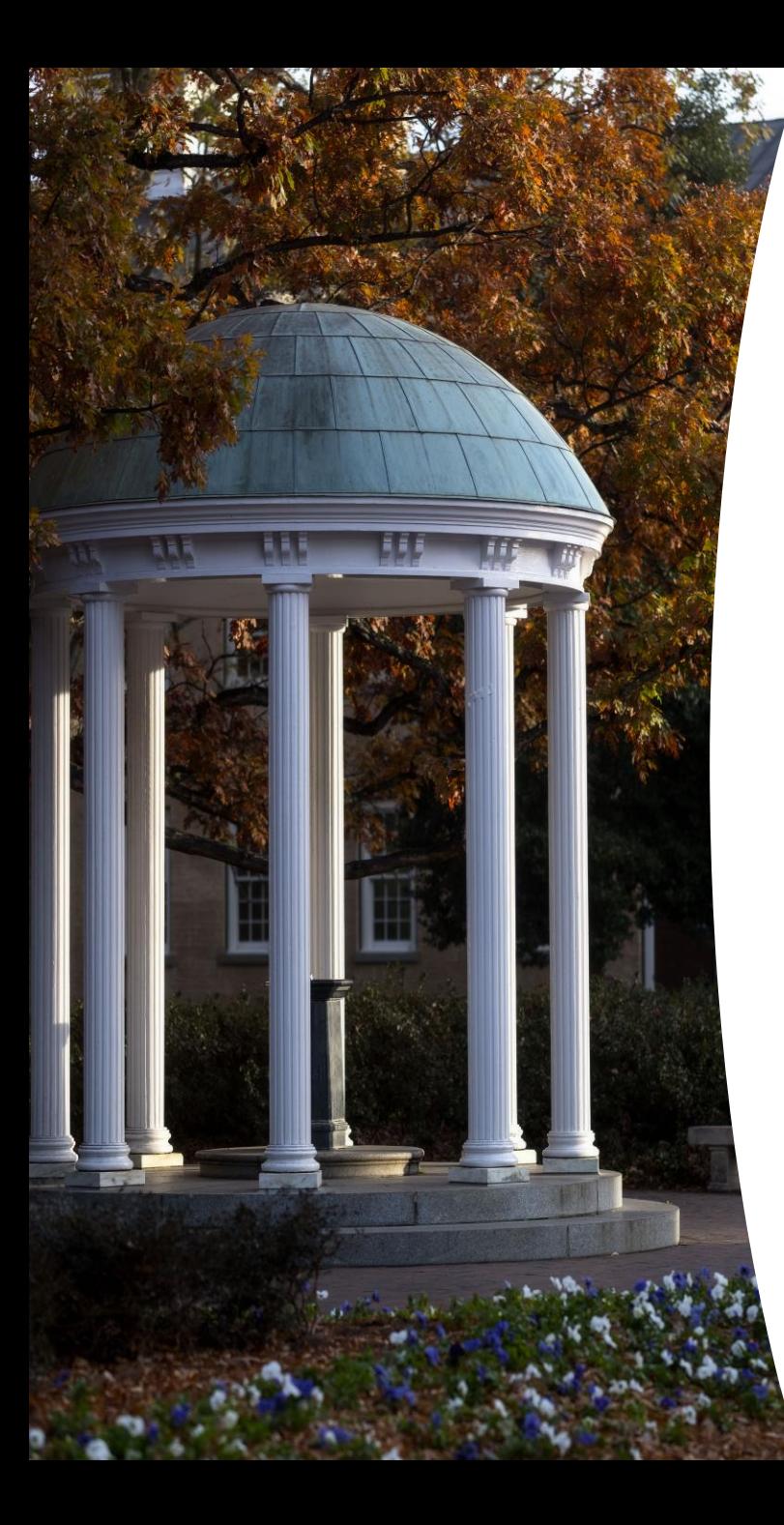

#### **Resources**

- [OSP Study Subject Payments webpage](https://research.unc.edu/sponsored-programs/resources/payments-to-study-subjects-on-sponsored-projects)
- **[Tango Request Form](https://research.unc.edu/wp-content/uploads/sites/61/2023/07/TANGO-Request-Form.pdf)**
- [OSP Operating Standard](https://policies.unc.edu/TDClient/2833/Portal/KB/ArticleDet?ID=134173) & [Procedure 500.17](https://policies.unc.edu/TDClient/2833/Portal/KB/ArticleDet?ID=134186) Tango PrePaid
- [Finance Tango Card Program webpage](https://finance.unc.edu/services/participant-payments/)
- OSP Contact: [SponsoredPrograms@unc.edu](mailto:SponsoredPrograms@unc.edu)
- Tango Team: [Tango@unc.edu](mailto:Tango@unc.edu)

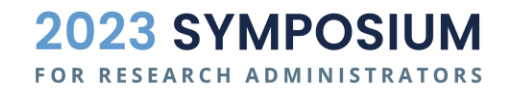

## **Questions**

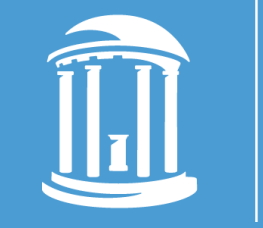

THE UNIVERSITY of NORTH CAROLINA at CHAPEL HILL